# 半側空間無視リハビリテーション向けソフトウェアの開発

Development of rehabilitation software for Hemispatial neglect

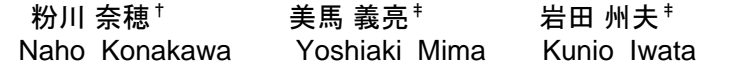

# 1. はじめに

脳機能障害のひとつに半側空間無視という症状がある。 長い間、この症状に対する視覚訓練には回復効果が強く立 証できるものはないとされていた。しかし近年、榊原ら[1] 理学療法士の研究により連続的に移動する図形を追視する 訓練を行うことで症状に改善が見られることがわかった。 この追視訓練は、図形が右から左へ移動するよう設定した アニメーションをプロジェクタにて投影し実施する。患者 を首の動きを伴って視認できる距離に座らせ、10 分間繰り 返しアニメーションを提示した後でその効果を測定する。

榊原らは研究において、追視訓練を Microsoft Power Point を用いて簡易的に実施していた。本研究では、上述の 追視訓練を本格的に実施するためのリハビリテーションツ ールの開発を行った。

## 2. システムの概要

リハビリテーションを本格的に実施するために必要な以 下の内容をシステムとして実装した。

(1)患者や状況に合わせ、追視対象を図形・文字・文 章・任意の写真や画像から選択できること

(2)患者や状況に合わせ、追視対象の表示パターンを理 学療法士が容易に変更できること

(3)継続的に患者の経過観察を行なうため、リハビリテ ーションの実施内容や症状の評価テスト結果を記録し、後 から参照できること

 また、利用環境上、システムはネットワークに接続しな いスタンドアロンの状態で利用できる必要があったため、 データベースを内包するデスクトップアプリケーションで ある Adobe AIR アプリケーション (以下、AIR アプリ)と して開発した。

# 3. システムの詳細

## 3.1 開発環境

AIR アプリの開発環境として Adobe から提供されている IDE、Adobe Flash Builder 4 を用いた。さらに、ユーザ情報 や患者の経過など、継続的に保持する情報を格納するため、 AIR runtime が利用することのできるデータベースである SQLite を用いた。

## 3.2 システム構成

本システムは、Windows XP 以降もしくは Mac OS X 以降 の OS 上にて稼動する。状況に応じて、通常ディスプレイ もしくはタッチパネル式ディスプレイ、プロジェクタの 1

†公立はこだて未来大学大学院システム情報科学研究科 Graduate School of Future University Hakodate ‡公立はこだて未来大学 Future University Hakodate

台ないし 2 台を用いて画面を表示する。

アプリケーションの構成は、図 1 で示すように本体アプ リ 1 つとデータベース 1 つから成る。本体アプリは以下 5 つの機能を有する。

- (1)トレーナー管理機能
- (2)患者管理機能
- (3)評価テスト設定/実施機能
- (4)リハビリテーション設定/実施機能
- (5)結果閲覧機能

データベースは、トレーナー情報、患者情報、評価テス トの実施内容/結果、および、リハビリテーションの実施内 容を保持するための 6 テーブルを持つ。

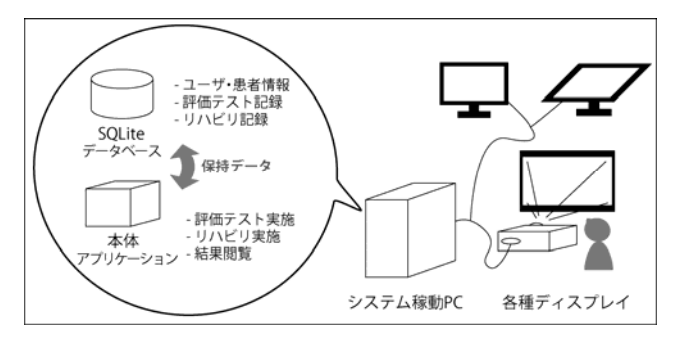

図1 システム構成図

#### 3.3 トレーナー管理機能

トレーナー管理機能では、データベースのトレーナー情 報と連携し、システムを利用するユーザ(理学療法士=ト レーナー)の情報を管理する。トレーナー情報の登録、変 更、削除および閲覧を行う機能を持つ。

トレーナー情報は、システムログイン時やリハビリ実施 の際の担当トレーナーの登録に利用する。項目は、ユーザ ID、ログイン ID、パスワード、氏名とした。

## 3.4 患者管理機能

患者管理機能では、データベースの患者情報と連携し、 リハビリを受ける患者の情報を管理する。患者情報の登録、 変更、削除および閲覧を行う機能を持つ。また、システム ログイン後にはリハビリを行なう患者の選択を行ない、評 価テストやリハビリの実施、結果の閲覧へ進む。

患者情報は、患者 ID、患者氏名、主担当トレーナーID、 および他トレーナーと共有すべき患者の特記事項について の項目を有する。

# 3.5 評価テスト機能

評価テストは、一定エリア内の視認状況を確認すること が目的である。例えば、左半側無視患者の場合には、エリ アに対し右からどの位置まで視認できているか(以下、最 大判定距離とする)を測定する。測定した値から一定範囲 毎にレベル分けされた評価数値が算出される。

システムの評価テスト機能では、半側空間無視症状を測 定する 2 種類のテストを実施する機能を持つ。いずれもテ スト所要時間の測定、最大判定距離および評価数値の算出 を自動で行う。また、測定結果を蓄積するために、テスト 実施後に以下の項目をデータベースの評価テストの結果テ ーブルへ登録する。

- (1)実施した評価テストの種類
- (2)評価テスト所要時間
- (3)最大判定距離
- (4)評価数値
- (5)リハビリの前後どちらに実施したか

## 3.5.1 線分抹消テスト

線分抹消テストは、複数の線分を一定エリア内にランダ ムに配置し、それらの線分の視認可否を確認するテストで ある。

システムでは、設定画面において線分の本数と線分の長 さを指定する。テスト開始ボタンをクリックすると、指定 された本数・長さの線分が画面上に配置され、所要時間の 計測を開始する。線分を選択することでチェックマークを 表示し、完了ボタンがクリックされると所要時間の計測を 終了する。横方向の視認性測定が目的であるため、線分の 配置は画面 x 軸に対して均一、縦方向 y 軸に対してランダ ムに行っている。

測定結果閲覧時に実施したテストの詳細を参照できるよ う、配置された全ての線分の座標および選択状況をデータ ベースの評価テストの実施内容テーブルに登録する。

#### 3.5.2 線分中点テスト

線分中点テストは、一定の長さを持つ線分の中点を患者 に示させることで線分全体におけるどの位置まで視認でき ているかを判定するテストである。

システムでは、線分抹消テストと同様に設定画面にて線 分の本数・長さを指定し、計測の開始終了を判定する。線 分の配置は、画面 x 軸 y 軸ともに均一に行なっている。

テストの詳細としては、線分本数および正しい中点位置 を保存している。

## 3.6 リハビリテーション機能

リハビリテーション機能では、追視訓練を実施するため のアニメーションをトレーナーの設定に準じて再生する。 トレーナーは設定を変更する毎にプレビューエリアにて表 示を確認することができ、設定完了後にリハビリテーショ ン開始ボタンをクリックすることで、患者に対し訓練動画 を提示することができる。

また、リハビリテーションの実施状況を後日確認するた めに実施日時および設定内容をデータベースのリハビリテ ーションの実施内容テーブルに登録する。

## 3.6.1 追視対象の設定

患者に対して追視をさせる対象物を設定する。対象はア プリケーションによってあらかじめ用意された図形シンボ ル(円や四角、星型など)、文字、文章、任意の写真/画像 から選択することができる。写真や画像を設定する場合に は、OS のファイルシステムより対象ファイルを選択する ことでアプリケーション内ディレクトリに保存、格納され る。

#### 3.6.2 表示パターンの設定

追視対象を表示させる方法を設定する。表示パターンは、 アプリケーションにあらかじめ用意された以下 3 パターン から選択する。

(1)フラッシュ:対象を短い一定の時間(瞬間的)に表 示させる。対象が文章の場合には、表示・非表示の動作を 文章が終わるまで 1 文字ずつ繰り返す。その際に表示され る文字の位置は指定座標から開始して 1 文字ずつ右もしく は左へずらして表示する。

(2)マスクアウト:対象を非表示の状態で指定された座 標に配置し、画面左もしくは右から徐々に表示させる。

(3)スライドインアウト:対象を画面左もしくは右から 指定時間でスライドインおよびスライドアウトさせる。

# 3.6.3 対象物表示位置の設定

対象物を表示させる座標を設定する。表示パターンがス ライドインアウトの場合には y 座標のみを指定できる。

#### 3.6.4 対象物装飾に関する設定

対象物の大きさ、回転角度、反転の有無を設定する。追 視対象を写真/画像以外に設定した際には、色の指定も行な う。

#### 3.6.5 アニメーションに関する設定

アニメーションの所要時間および、アニメーションの向 きについて設定する。アニメーションの向きは左半側無視 患者と右半側無視患者によって左右どちらから開始するか を指定する。

# 3.7 結果閲覧機能

結果閲覧機能では、過去に実施したリハビリテーション の内容および評価テストの内容、結果について表示する。 表示は、指定された閲覧対象期間に対して行なう。表示の 方法は以下の通り。

(1)チャート:評価テストの結果について、測定値およ び最大判定距離、評価数値を折れ線グラフとして表示する。 (2)表:データベースに蓄積されている情報を任意の表 示内容に対して一覧表として表示する。

(3)テキスト:データベースに蓄積されている情報を 1 件単位でコピー可能なテキスト情報として表示する。

## 4. おわりに

本研究では、半側空間無視リハビリテーションに向けた システムの開発と実装を行った。今後は、実際のリハビリ テーション現場における実用化に向けて取り組んでいく予 定である。

#### 謝辞

本研究実施の機会を与えていただき、研究の基礎である 半側空間無視リハビリテーションに関する研究成果を提供 していただいた函館脳神経外科病院 石田亮介氏に感謝の意 を表する。

#### 参考文献

- [1]榊原 亨, 石田 亮介, 中田 俊博, 荒 万佐大, "左半側空間無視に対 し頸部回旋を伴う追視課題を行った 1 症例", 第 61 回北海道理 学療法士学術大会抄録集 (2010).
- [2]太田 久晶, 石合 純夫, "半側空間無視についてのオーバービュ ー", Journal of Clinical Rehabilitation, Vol.19, No.11(2010).